# || Parallels'

### **[Il disco virtuale è danneggiato.](http://kb.parallels.com/it/113241)**

- Parallels Desktop for Mac Standard Edition
- Parallels Desktop for Mac Business Edition

#### **Sintomi**

All'avvio della macchina virtuale viene visualizzato un messaggio di errore che informa sul danneggiamento del disco rigido della macchina virtuale e chiede di verificarne gli errori.

## **Causa**

Un disco rigido virtuale potrebbe essere danneggiato per differenti motivi:

- dopo il panico del kernel in Mac OS X;
- dopo il danneggiamento del disco rigido fisico;
- dopo che il Mac è stato spento in modo anomalo (per esempio, a causa di un'interruzione della corrente) e il suo file system ne risulta danneggiato;
- ecc.

# **Soluzione**

Se si verifica questo problema, prova a rilevare e risolvere gli errori del disco rigido virtuale mediante l'utility *prl\_disk\_tool*:

- In Mac OS X, apri Terminale. Per farlo, fai clic sull'icona **Launchpad** nel Dock, seleziona **Utility** e clicca 1. su **Terminale**. Puoi accedere alla directory */Applications/Utilities* e fare doppio clic su **Terminale**.
- 2. Comparirà la finestra del Terminale. In questa finestra, esegui il seguente comando:

prl disk tool check --hdd "<path to the virtual hard disk file>"

Nel nostro esempio, stiamo per verificare il file del disco rigido *Windows 7 original-0.hdd* situato nella directory */Users/appleseed/Documents/Parallels/Windows 7.pvm*. Nel nostro caso, l'intero comando ha il seguente esempio:

```
prl_disk_tool check --hdd "/Users/appleseed/Documents/Parallels/Windows
7.pvm/Windows 7 original-0.hdd"
```
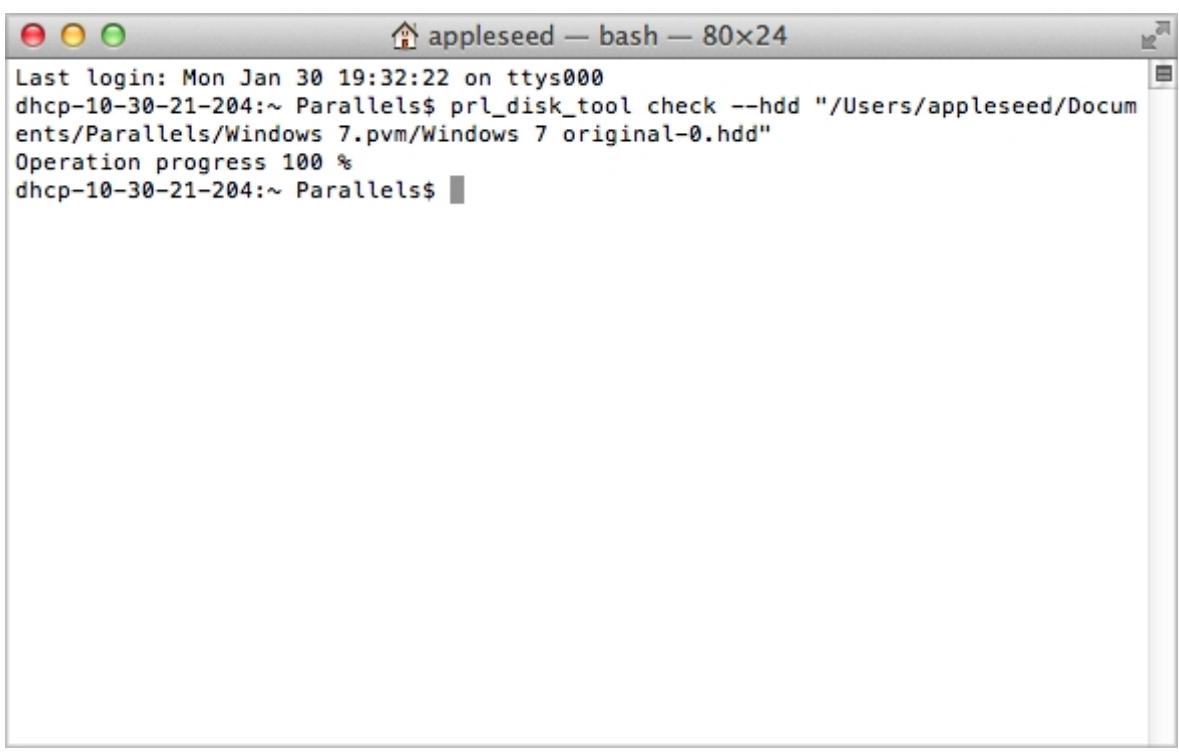

Se l'azione non risolve il problema, contattare il team di supporto Parallels per richiedere assistenza.

© 2024 Parallels International GmbH. All rights reserved. Parallels, the Parallels logo and Parallels Desktop are registered trademarks of Parallels International GmbH. All other product and company names and logos are the trademarks or registered trademarks of their respective owners.